## Portweiterleitung mit einem *Belkin* Router

s: Conne

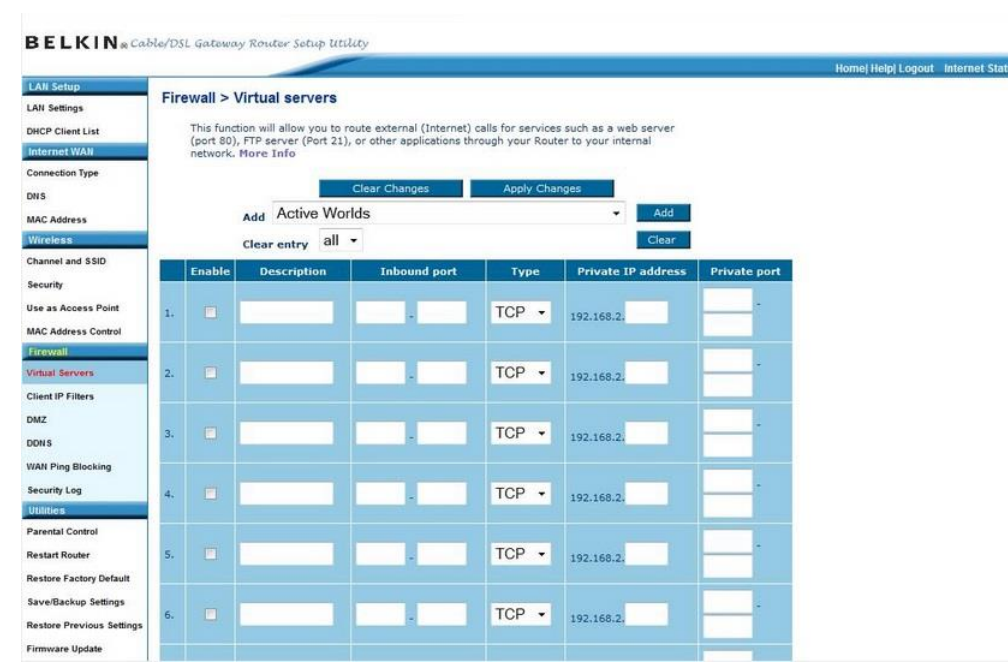

- 1. Öffnen Sie den Browser und rufen Sie Ihren Router auf.
- 2. Klicken Sie unter *Firewall* auf *Virtual Servers*.
- *3. Enable*: Setzen Sie diesen Haken um die Portweiterleitung zu aktivieren.
- *4. Description*: Tragen Sie einen frei wählbaren Namen für die Portweiterleitung ein.
- *5. Inbound Port*: Wählen Sie hier einen öffentlichen Portbereich den Sie freigeben wollen (frei wählbar, wir empfehlen den Port 80 nicht zu verwenden).
- *6. Type*: Wählen Sie hier TCP als Protokoll aus.
- *7. Private IP address*: Tragen Sie hier das Gerät (die IP) ein, dass Sie aus dem Internet erreichbar machen wollen.
- *8. Private Port*: Wählen Sie hier den lokalen Portbereich Ihres Gerätes aus (Standardweb Port: 80; SSL Port: 443).
- 9. Klicken Sie danach auf *Apply Changes*.

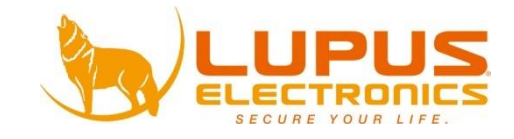